# **ANÁLISIS DE EXPANSIÓN URBANA EN PARTIDOS DEL NORESTE DE LA PROVINCIA DE BUENOS AIRES**

Sisti Jorge y Zaracho Mauro Martín

Departamento de Agrimensura. Facultad de Ingeniería. Universidad Nacional de La Plata (jsisti@ing.unlp.edu.ar) (mauro\_z94@hotmail.com)

# **INTRODUCCIÓN**

El objetivo del presente trabajo es visualizar los cambios producidos en un periodo de tiempo que va desde el año 1990 hasta el 2015, por parte de los núcleos urbanos de algunas ciudades de la provincia de Buenos Aires, utilizando imágenes satelitales.

Una manera de visualizar los cambios producidos en el tiempo por parte de los núcleos urbanos, es ver el alcance superficial de las zonas densamente urbanizadas.

Es conocido que entre el sector urbanizado y los sectores de producción agrícola, se desarrolla habitualmente una zona de transición (sub. rural) con producción intensiva; en algunos municipios, con actividades de tipo industrial.

La expansión urbana, analizado su desarrollo en el tiempo, es un indicador también de la demanda de actividad profesional (mensuras, subdivisiones, posesiones, PHs, estados parcelarios, otros).

Inicialmente se tomará la cartografía regional IGM 1:50.000 (década 1950/60), luego imágenes (de verano / libre de nubes) de la década de 1980, de fines de la década 1990, y comienzos de la década 2010.

Ajustando geométricamente las imágenes y realizando geo-referencia, podrán establecerse magnitudes y extensiones de los cambios producidos, y velocidades en la que los mismos ocurrieron.

Se excluye del análisis Buenos aires / Gran Buenos Aires.

 $\triangleright$  Localidades

1. Brandsen; 2.Oliden; 3.Cañuelas; 4.San Vicente; 5.General Belgrano; 6.Magdalena; 7.Bavio – General Mansilla; 8.Punta Indio – Verónica; 9. Pipinas; 10.Monte; 11.Ranchos – General Paz

## **DESARROLLO**

1. Cartografía de Base

Se trabajó con Cartas Topográficas del Instituto Geográfico Nacional a Escala 1/50.000, las cuales fueron digitalizadas (escaneadas de formato papel a formato raster).

## 2. Georreferenciación de las Cartas Topográficas de base a Sistema Argentino Campo Inchauspe

A los efectos de georreferenciar las cartas topográficas, se procedió a identificar en cada una de ellas puntos pertenecientes a cruces de cuadrícula, con lo cual disponíamos de sus coordenadas geodésicas y cartográficas en el sistema Campo Inchauspe. Utilizando el software apropiado (ER Mapper 7.1) se posiciona la imagen en coordenadas, de acuerdo al Sistema de Referencia Geodésico elegido.

3. Obtención de imágenes satelitales para el análisis

Se trabajó con imágenes satelitales Landsat 5 TM, Landsat 7 ETM+ y LANDSAT 8 OLI, de fecha de adquisición de datos del año 1990 o cercanas, 2000 o cercanas y 2015, obtenidas de los catálogos de CONAE, USGS, INPE y Maryland.

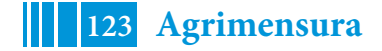

54º Jornadas ITE - 2019 - Facultad de Ingeniería - UNLP

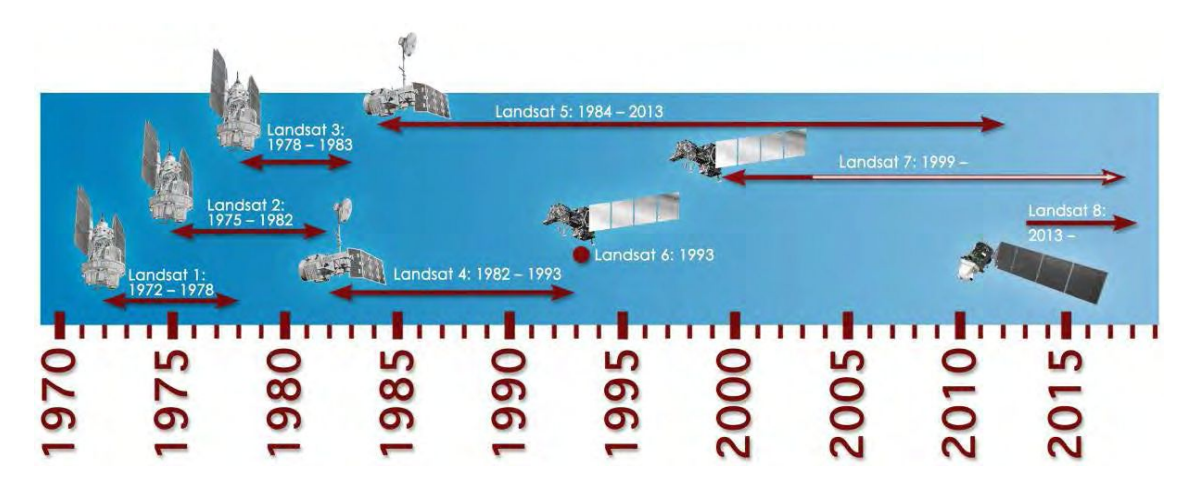

## 4. Corrección geométrica de las imágenes Landsat a utilizar

Para lograr la corrección geométrica se utilizó la técnica de georreferenciación carta – imagen y georreferenciación imagen – imagen, mediante la utilización de software ER Mapper 7.1.De esta manera, todas las imágenes a utilizar (junto con las cartas topográficas) se logró que estén en el mismo sistema de coordenadas Gauss-Krugger Campo Inchauspe 1969, en formatos \*.img o \*.tiff; para poder manipularlos con programas de GIS.

#### 5. Análisis visual y determinación de las áreas urbanas

Con la ayuda de un software Gis, como el ArcGis y utilizando su extensión ArcMap, se trabajó en la demarcación de las áreas urbanas de las siguientes localidades elegidas para el estudio:

Magdalena, General Mansilla-Bavio, General Brandsen, Oliden, Cañuelas, Verónica, Pipinas, San Miguel del Monte, General Paz-Ranchos, San Vicente, General Belgrano.

Se demarcó las áreas urbanas en las imágenes con fecha aproximada de adquisición en los años 1990, 2000 y 2015, con polígonos vectoriales en formato Shapefile, para el análisis de la expansión territorial.

Se puede visualizar en el siguiente cuadro, la evolución demográfica de las ciudades:

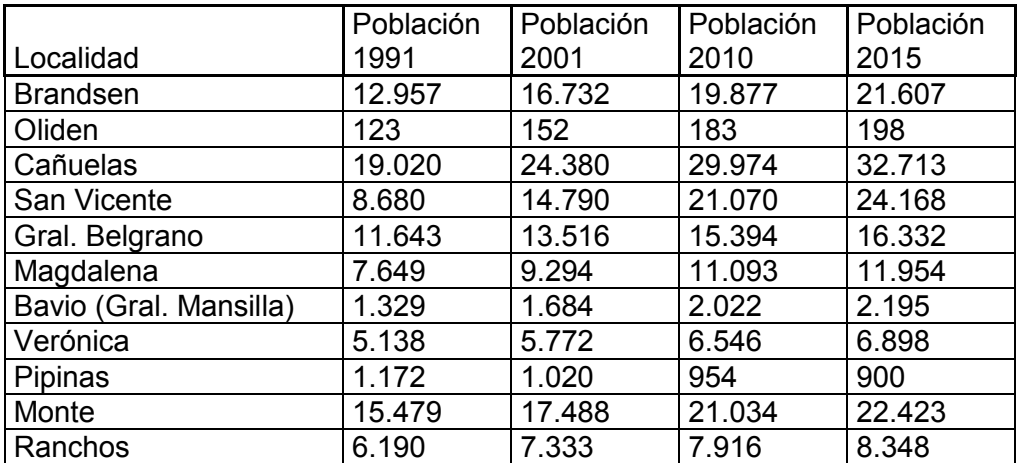

Se puede visualizar en el siguiente cuadro, las cartas y las imágenes satelitales, los cuales fueron utilizados como base para mapear las áreas urbanas correspondientes a cada periodo, correspondientes para cada localidad:

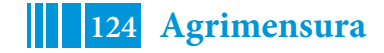

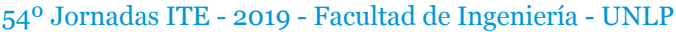

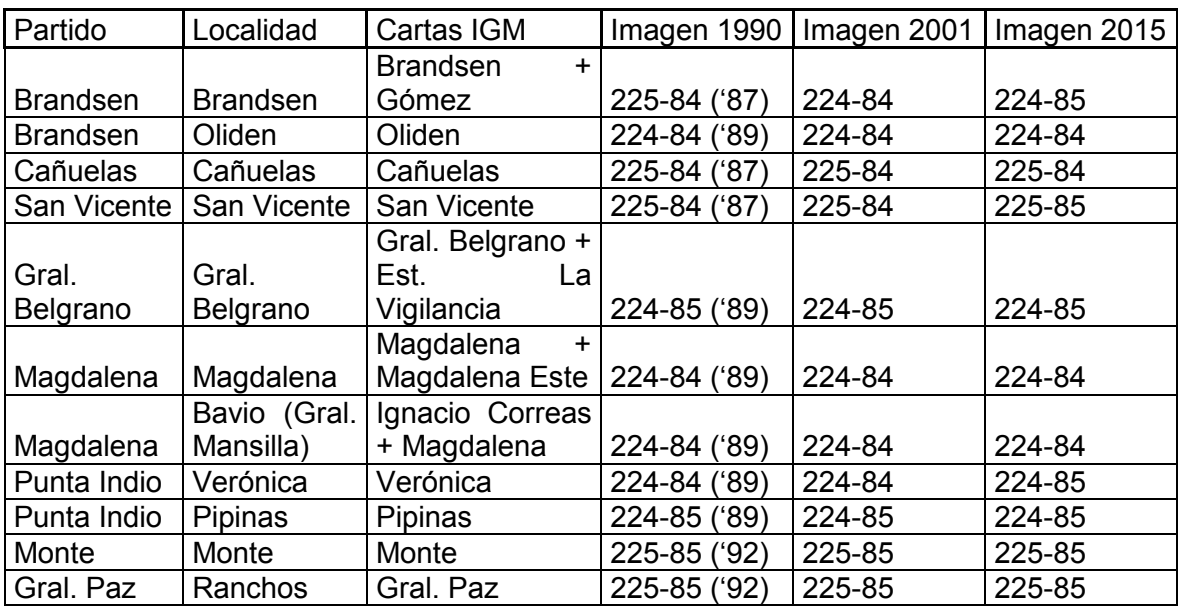

# 6. Análisis del crecimiento de los núcleos urbanos

En este ítem se analiza el crecimiento de cada localidad, en relación a lo mapeado en el software GIS y los datos obtenidos anteriormente. Abajo se muestran algunos de los mapas realizados para el análisis, en donde se puede ver el crecimiento en dos fechas distintas.

Crecimiento Brandsen 1990 a 2015

Crecimiento Oliden 1990 a 2015

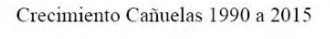

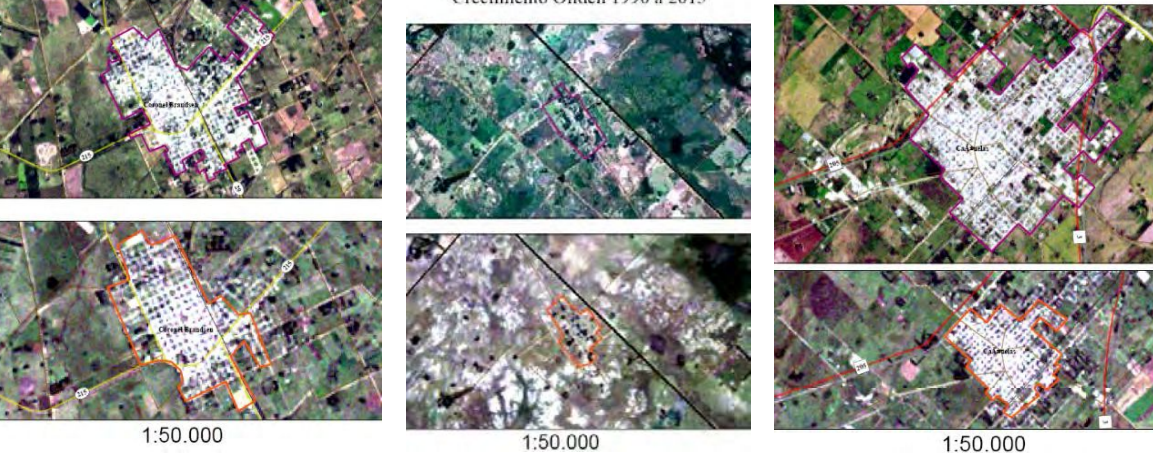

Crecimiento San Vicente 1990 a 2015

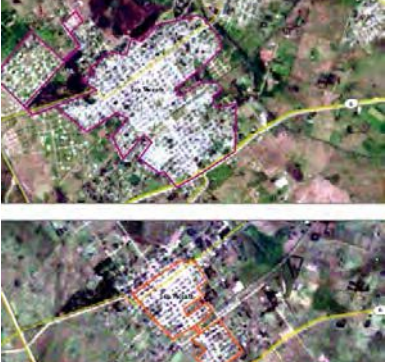

1:50.000

Crecimiento Gral. Belgrano 1990 a 2015

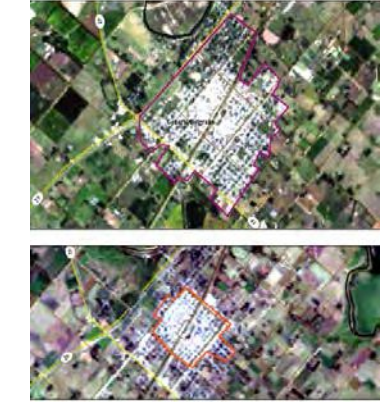

1:50.000

Crecimiento Magdalena 1990 a 2015

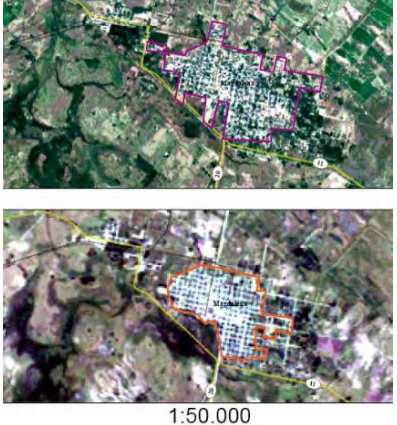

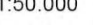

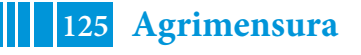

#### 54º Jornadas ITE - 2019 - Facultad de Ingeniería - UNLP

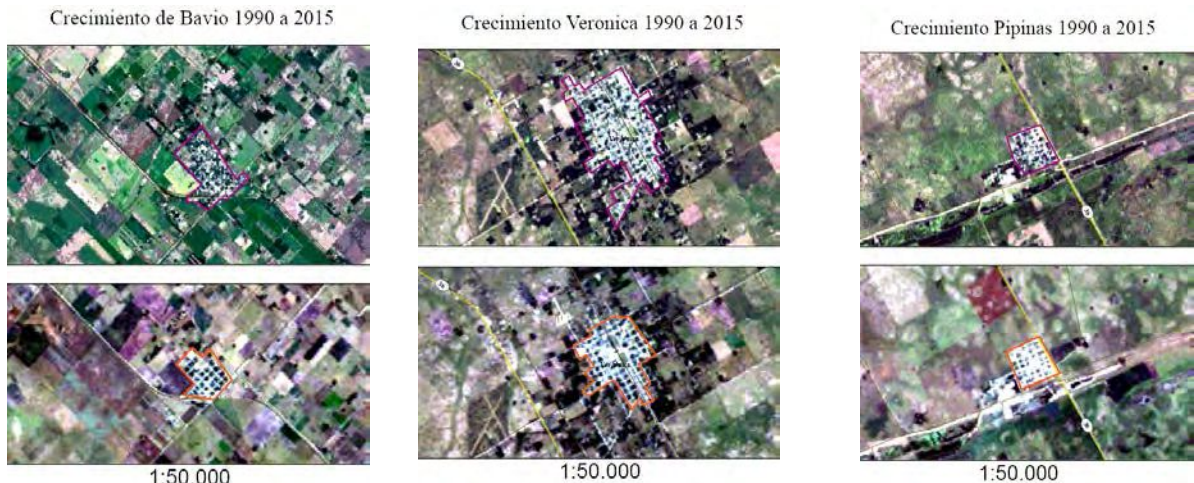

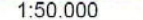

Crecimiento Monte 1990 a 2015

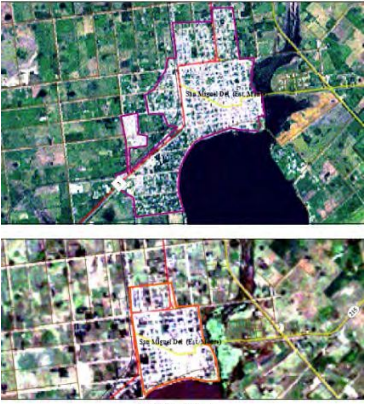

1:50.000

Crecimiento Ranchos 1990 a 2015

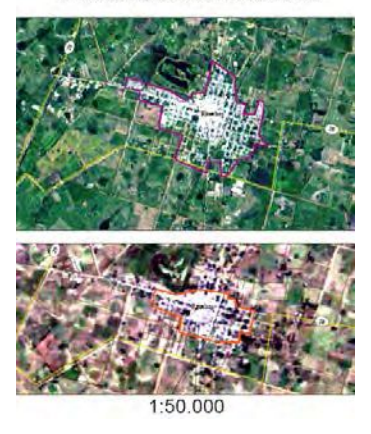

En el siguiente cuadro se puede observar la superficie de los polígonos correspondiente a la mancha urbana de todas las localidades en los distintos cortes, y su crecimiento en porcentaje.

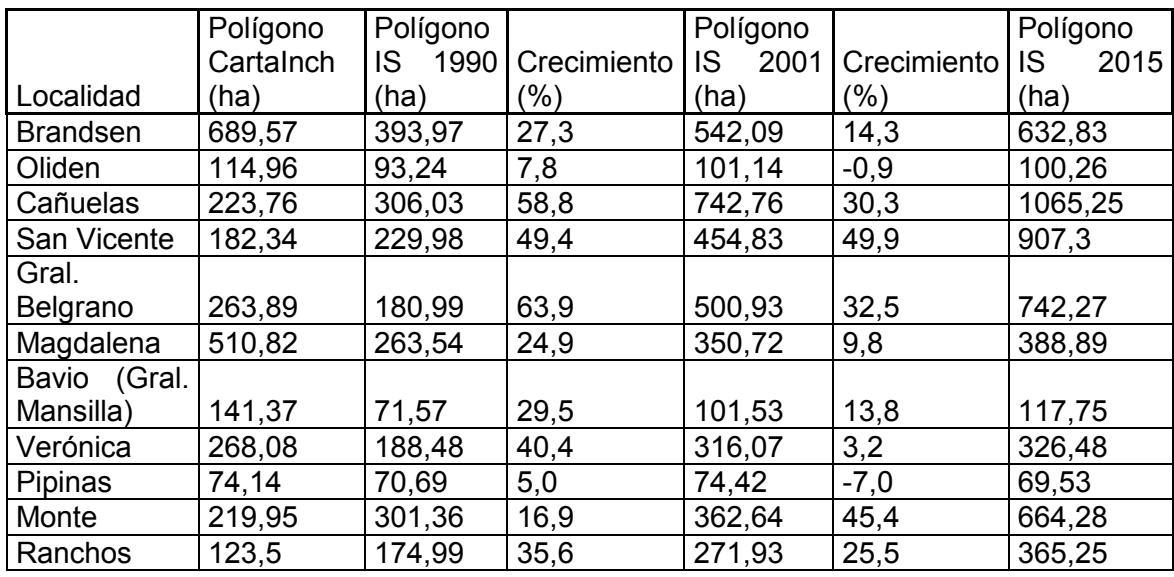

Con la información obtenida de la cantidad de habitantes y la superficie urbanizada en cada escena, se realizó el siguiente cuadro que describe la densidad urbana en cada uno de los cortes.

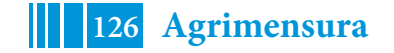

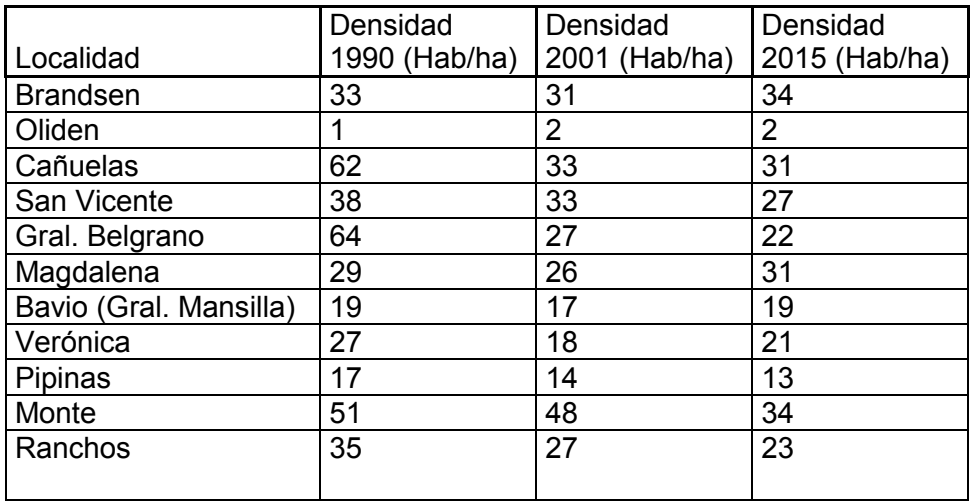

## 7. Comparación de mapeo

En este ítem se realizará la comparación de dos criterios al momento del mapeo de las áreas urbanas. Se realizará una comparación entre las entidades vectoriales realizadas por alumnos de la Maestría en Geomática (MG) dictada en esta Facultad y las ilustradas anteriormente. Para esta comparación se analizarán las localidades de: Brandsen, Cañuelas, Magdalena, General Paz y Monte.

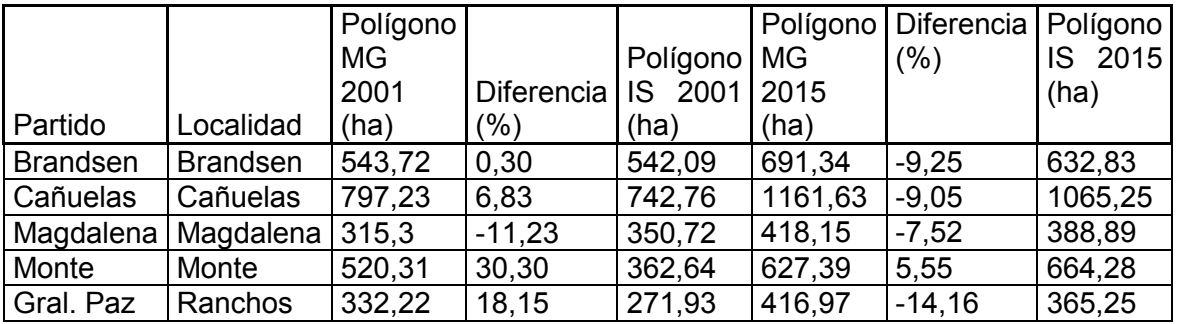

## **CONCLUSIONES**

Para concluir este trabajo, es importante resaltar la metodología empleada para el mapeo de las áreas urbanísticas. Se pudo realizar una comparación de mapeo con otras personas capacitadas en el tema, como los alumnos de la maestría en Geomática, y se obtuvieron resultados similares en la mayoría de los casos. También remarcar que la mayoría de los resultados fueron consistentes a los vistos y analizado en los mapeos y en las tablas obtenidas.

Como comentario final, resaltar que fue de suma importancia la correcta manipulación de las Imágenes Satelitales y su manipulación en los distintos software, ya que esto permitió obtener productos cartográficos de calidad que fueron contrastados con la información antecedente y los resultados obtenidos.

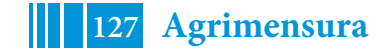